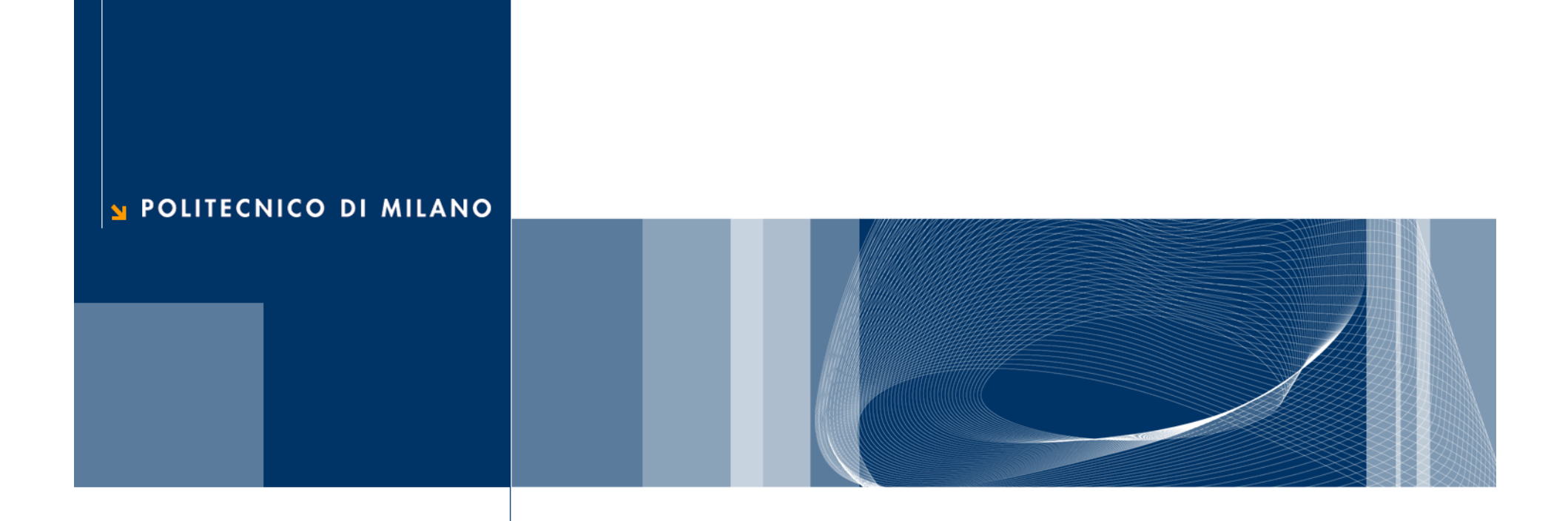

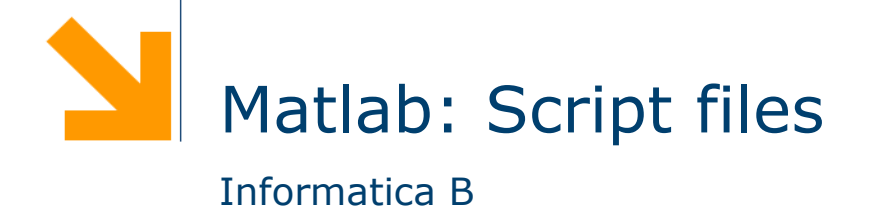

# **Script (m-file)**

- **□** Uno script è un file di testo contenente una sequenza di comandi **MATI AB** 
	- non deve contenere caratteri di formattazione (solo testo puro)
	- viene salvato con estensione .m
- $\Box$  I comandi all'interno di uno script sono eseguiti sequenzialmente, come se fossero scritti nella finestra dei comandi
	- Per eseguire Il file si digita il suo nome (senza .m)
	- I risultati appaiono nella finestra dei comandi (se non usiamo il ; )

## **Vantaggi/Svantaggi**

- □ Uno script può
	- essere ri-eseguito
	- essere facilmente modificato
	- essere spedito a qualcuno
- **□** Uno script NON
	- accetta variabili di input
	- genera variabili di output
- □ Uno script opera sulle variabili del workspace che può arricchire introducendone di nuove

#### **Come creare uno script**

□ Può essere creato utilizzando un qualsiasi editor di testo

- Ricordarsi di salvare il file come "solo testo" e di dare l'estensione .m
- Il file di script deve essere presente nella directory corrente o il cammino (path) che identifica la directory in cui si trova lo script deve essere salvato tra i path di Matlab
- □ Matlab include un editor dove creare o modificare script

## **Nomi degli script**

- **□** Il nome del file deve cominciare con una lettera e può contenere cifre e il carattere underscore, fino a 31 caratteri
- $\Box$  Non dare lo stesso nome al file di script e a una variabile
- Non chiamare uno script con lo stesso nome di un comando o funzione MATLAB.
- **Per verificare se esiste già qualcosa che ha un certo nome si** può utilizzare la funzione exist.

#### **Suggerimenti per strutturare e documentare uno script**

- 1. Sezione dei commenti:
	- Il nome del programma e le parole chiave, nella prima riga
	- La data di creazione e i nomi degli autori nella seconda riga
	- La definizione dei nomi delle variabili per ogni variabile di input e di output
	- Il nome di ogni funzione creata dall'utente che viene usata nel programma
	- Il comando help visualizza tutta la sezione dei commenti all'inizio dello script
- 2. Sezione di Input: inserimento dei dati in input e/o uso di funzioni di input
- 3. Sezione di calcolo
- 4. Sezione di output: uso si funzioni per visualizzare i risultati del programma

### **Dati su cui opera uno script file**

**□ Gli script non accettano argomenti d'entrata e d'uscita** 

**□ Usano** 

- variabili già presenti nel workspace
- variabili acquisite da tastiera o file
- nuove variabili introdotte nello script

■ Le variabili interne allo script diventano variabili del workspace

Permangono dopo l'esecuzione dello script

## **Sezione di calcolo**

- **□ Calcoli matematici**
- Assegnamenti
- **□ Strutture di controllo** 
	- Condizioni
	- Cicli
- **Q** Comandi per la costruzione di grafici
- **□** Chiamate a funzioni